# What is Keep Alive Mode in WLAN Detail settings?

### APPLIES TO

 $\bullet$ 

Point Mobile devices with Android 7 and Android 8

In case of Android 9, it was enabled as a default by Google OS design.

## What is Keep Alive Mode?

When your device enters sleep mode, basically the Wi-Fi will be disconnected for saving battery.

If Keep Alive Mode is turned on, the Wi-Fi will be maintained during sleep mode for stable Wi-Fi connection.

### How to Enable Keep Alive Mode?

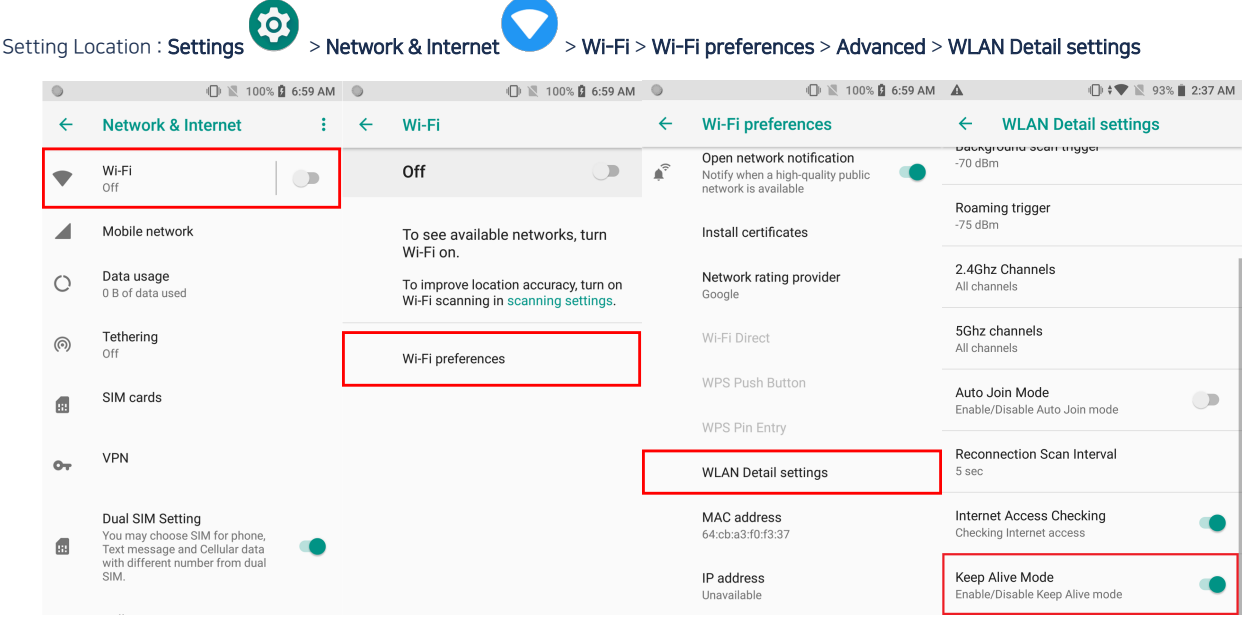

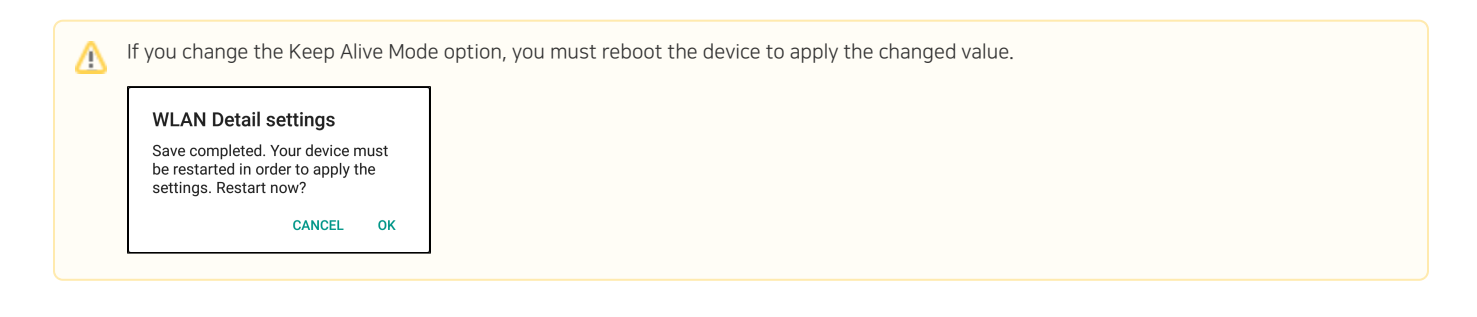

# **C** RELATED ARTICLES

- [Wi-Fi Privacy \(Randomized MAC\) Setting in Android 10 or higher](http://post.solution-pointmobile.co.kr:8040/display/faq/Wi-Fi+Privacy+%28Randomized+MAC%29+Setting+in+Android+10+or+higher)
- [Backup and Restore Wireless Network Profiles using Direct Clone](http://post.solution-pointmobile.co.kr:8040/display/faq/Backup+and+Restore+Wireless+Network+Profiles+using+Direct+Clone)
- [Check Link Speed](http://post.solution-pointmobile.co.kr:8040/display/faq/Check+Link+Speed)
- [Wi-Fi Scan Throttling Setting](http://post.solution-pointmobile.co.kr:8040/display/faq/Wi-Fi+Scan+Throttling+Setting)
- [Enhanced Security, WPA3 Support](http://post.solution-pointmobile.co.kr:8040/display/faq/Enhanced+Security%2C+WPA3+Support)